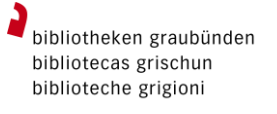

# Kurzanleitung MLOL

## [www.medialibrary.it](http://www.medialibrary.it/)

Rund um die Uhr kostenloser Download von italienischen e-books auf Ihren persönlichen Computer oder ein mobiles Endgerät.

## **Zugang zu MLOL**

Für die Anmeldung bei MLOL benötigen Sie die Zugangsdaten Ihrer Bibliothek.

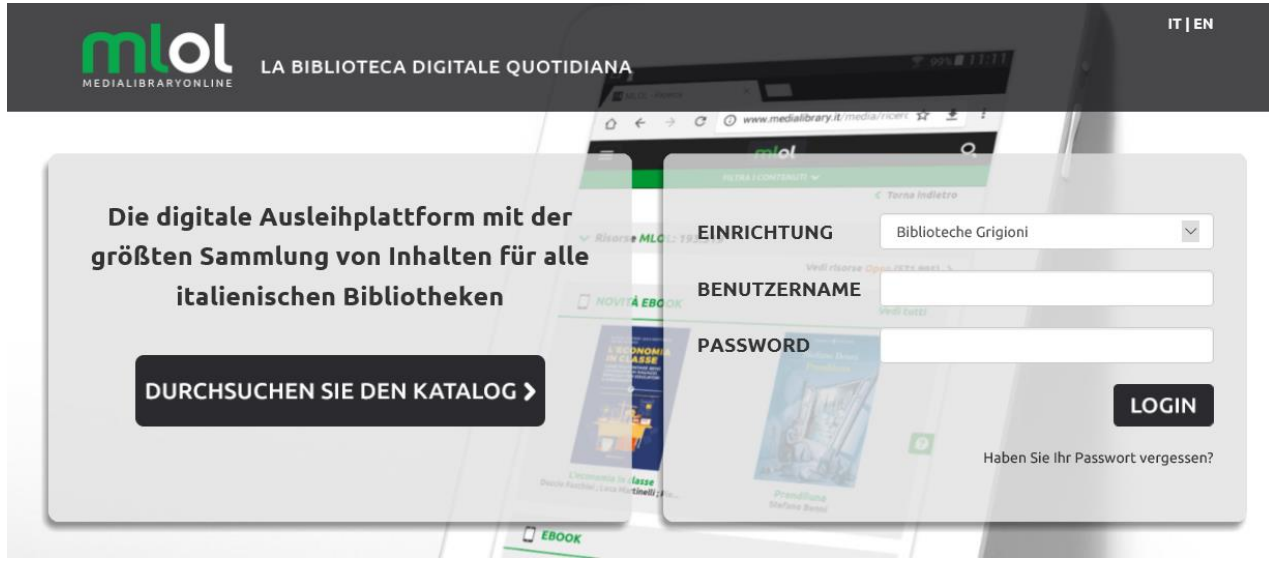

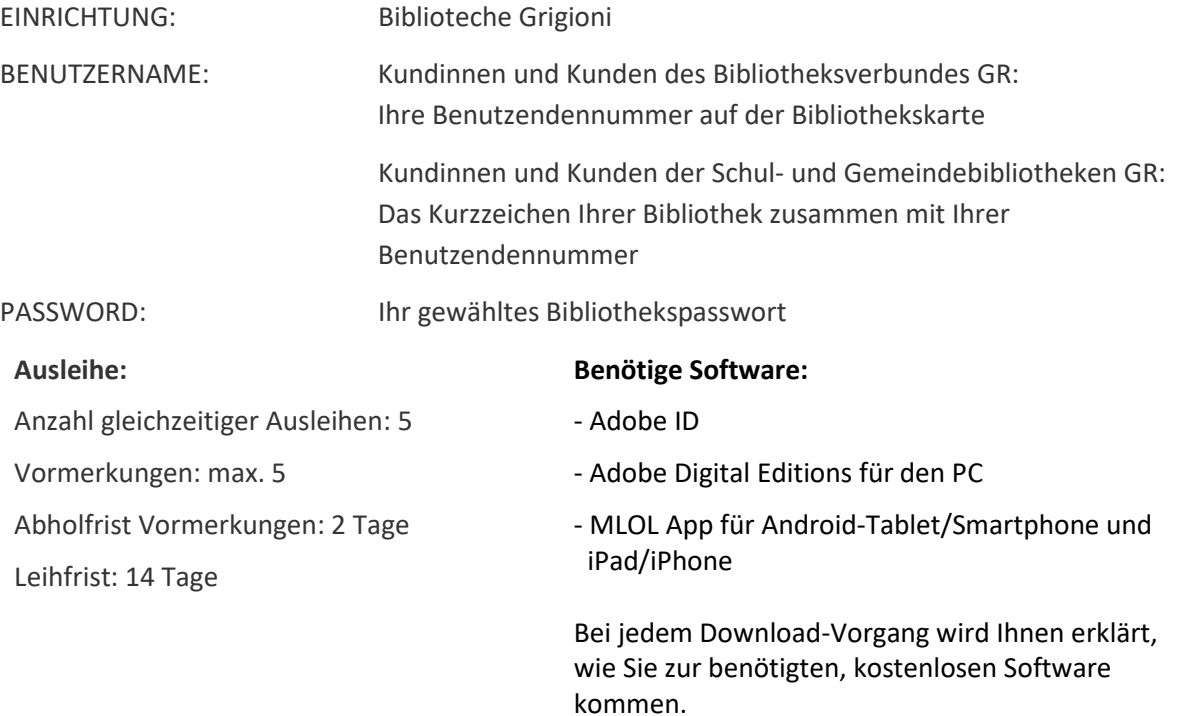

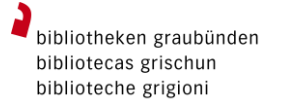

## **Kategorien "Objekte MLOL" und "Open"**

# Objekte MLOL: 28.943 v Open (963.565) >

**MLOL Objekte** enthalten e-books der grössten Herausgebenden und Verlagsgruppen in Italien, die für 14 Tage ausgeliehen werden können.

Die Sammlung **Open Objekte** besteht aus über 790'000 frei zugänglichen Objekten, die unter einer freien Lizenz stehen. Hierzu gehören ebooks, Hörbücher, Musik, Audio- und Video-Objekte, E-Learning, Karten und vieles mehr.

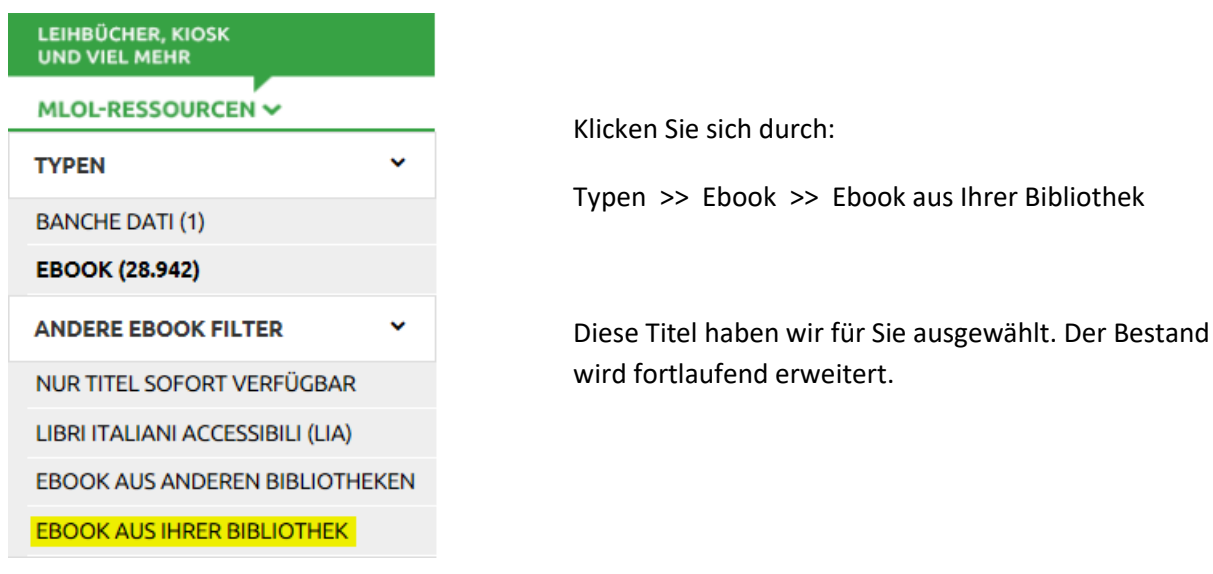

### **Von der Kantonsbibliothek Graubünden gekaufte Titel**

Neben den von der Kantonsbibliothek GR gekauften e-books können Sie auch weitere Medien von MLOL ausleihen. In MLOL Objekte sind diese speziell gekennzeichnet.

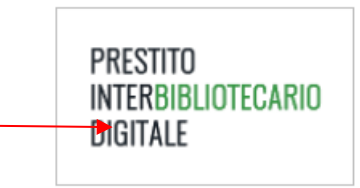

#### **Suchen und Finden im gesamten Angebot**

Sie können nach einem bestimmten Titel suchen, indem Sie den Namen der Autorin bzw. des Autors oder auch mehrere Stichwörter des gesuchten Titels in das Feld "Medien suchen" eingeben.

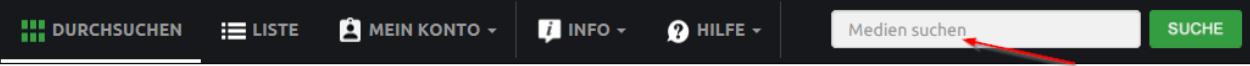

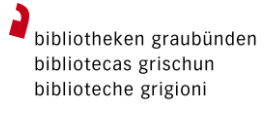

Die Suche wird auf der gesamten Website durchgeführt und eine Ergebnisliste nach Typologie und Quelle erstellt (MLOL Objekte/Offene Objekte).

 $\left|2\right\rangle$ Die Ergebnisse können Sie anschliessend mit den Filtern auf der linken Seite einschränken.

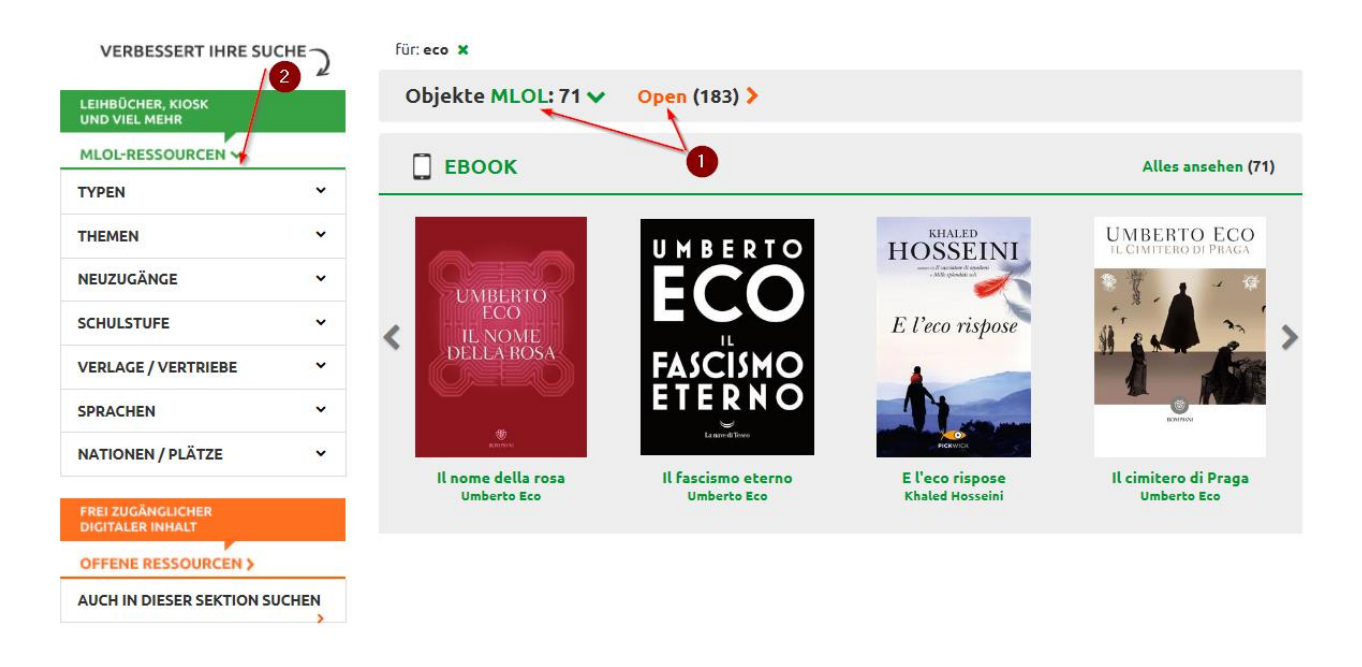

Alternativ können Sie auch direkt in den verschiedenen Bereichen stöbern:

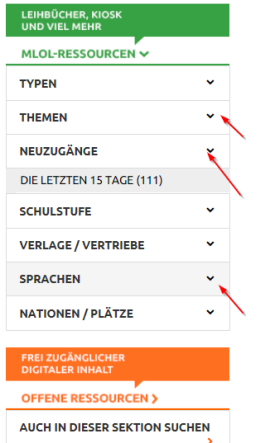

Klappen Sie die verschiedenen Filter auf und entdecken Sie die Titel auf diese Weise.

## **MLOL Objekte: e-books ausleihen**

Die e-books von MLOL Objekte können sowohl auf Computer als auch auf mobile Geräte wie Smartphones oder Tablets heruntergeladen werden. Um e-books von MLOL auf dem e-book-Reader zu verwenden, diesen mit dem PC verbinden und die Medien via Adobe Digital Editions vom PC auf den e-book-Reader übertragen.

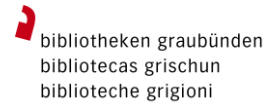

Wählen Sie den Titel aus, um zu prüfen, ob er für die Ausleihe verfügbar ist oder vorgemerkt werden muss:

Ausleihen:

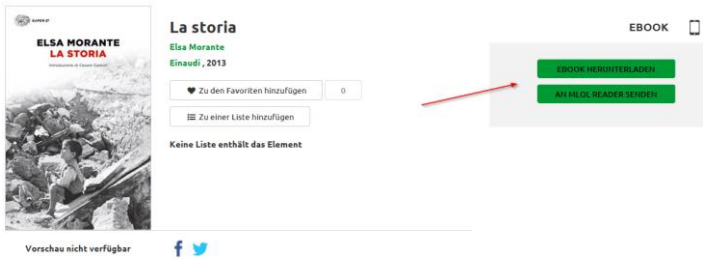

#### Vormerken:

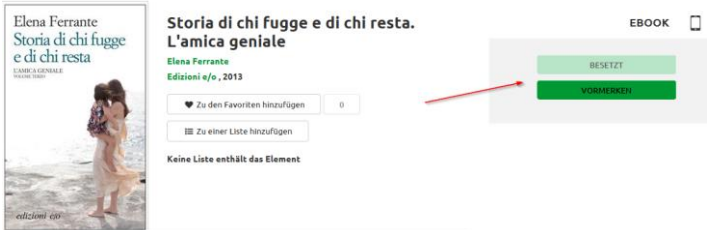

#### **Offene Objekte: e-books ausleihen**

MLOL hat eine grosse Sammlung digitaler Objekte zusammengestellt, die im Internet frei zugänglich sind. Deshalb können die Download-Seiten unterschiedlich aussehen. Bei Problemen wenden Sie sich direkt an MLOL.

#### **Help Desk MLOL**

Wenn Sie bereits MLOL benutzen, klicken Sie für eine Hilfe-Anfrage auf die Schaltfläche "Hilfe / Schreiben Sie uns" und füllen das Formular aus:

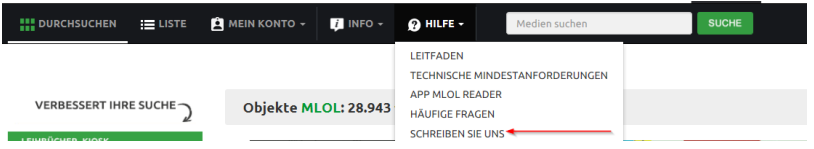

Bevor Sie den Helpdesk anschreiben, können Sie nachschauen, ob Ihre Frage bereits unter "Häufige Fragen" beantwortet wurde.

Wenn Sie sich aus irgendeinem Grund nicht anmelden können, schreiben Sie an **info@medialibrary.it**